# Gnuplot FAQ

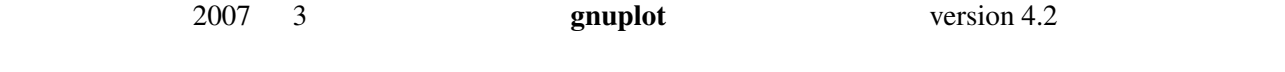

\$Revision: 1.37 \$, \$Date: 2008/01/24 18:13:04 \$

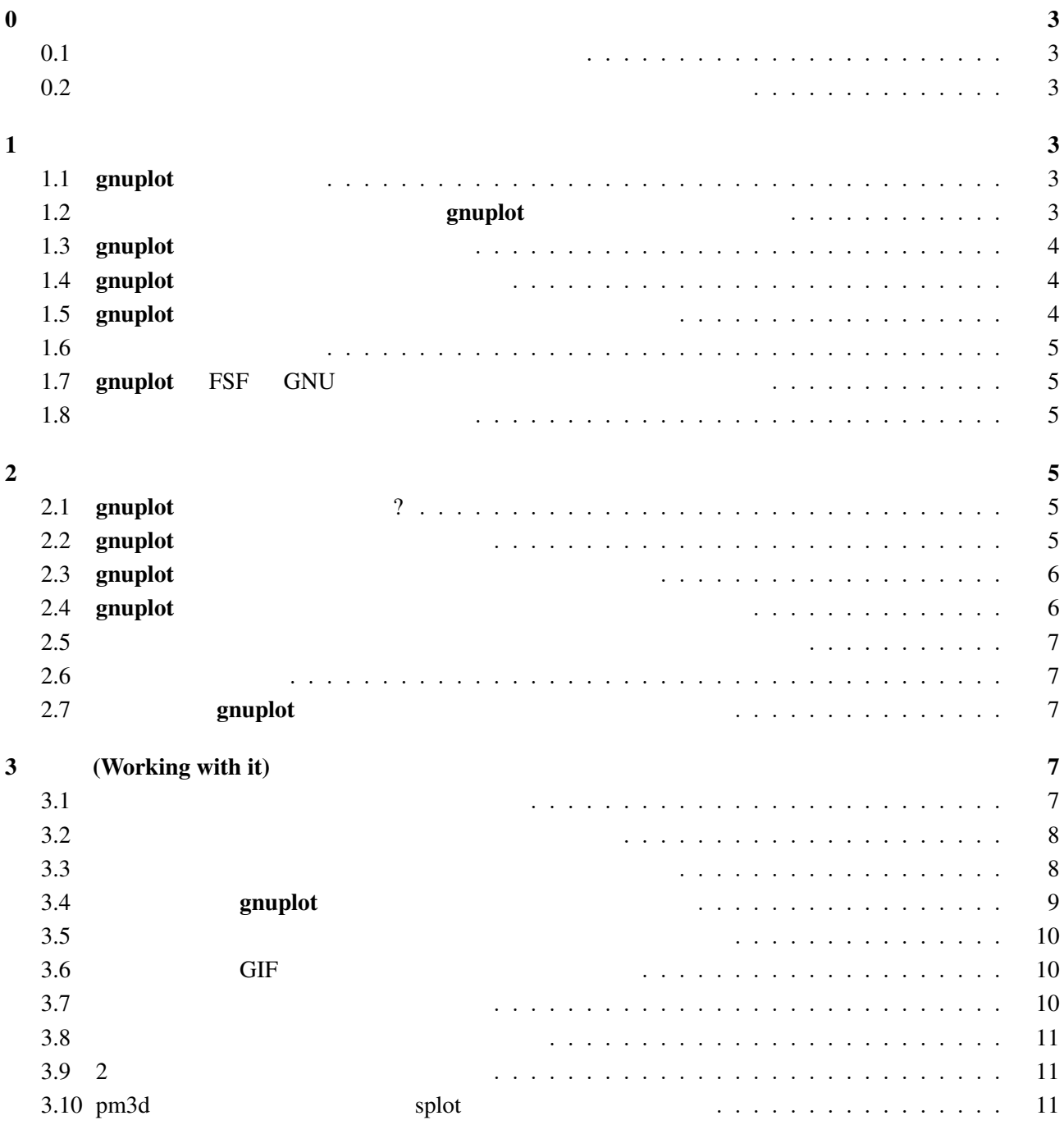

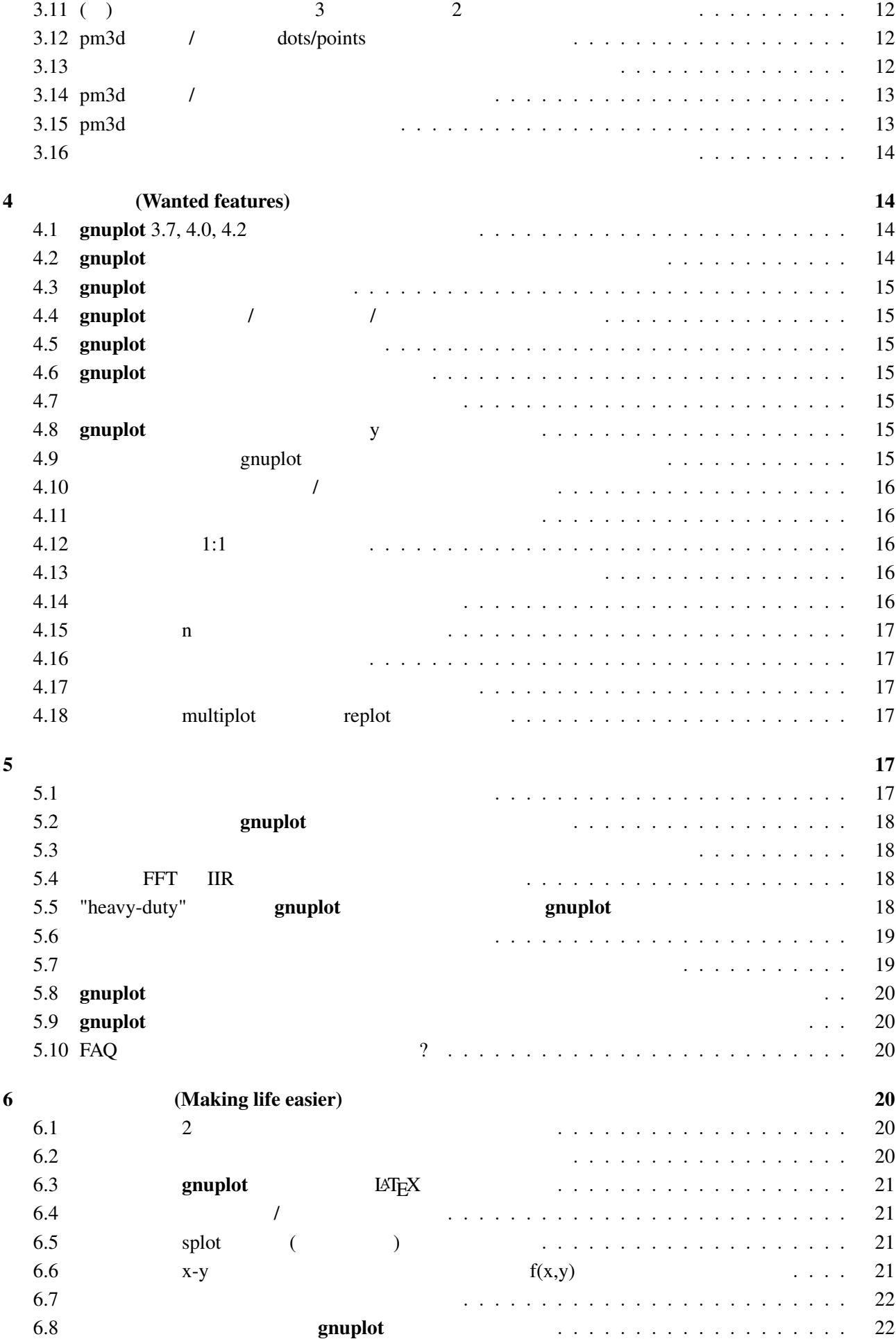

<span id="page-2-0"></span>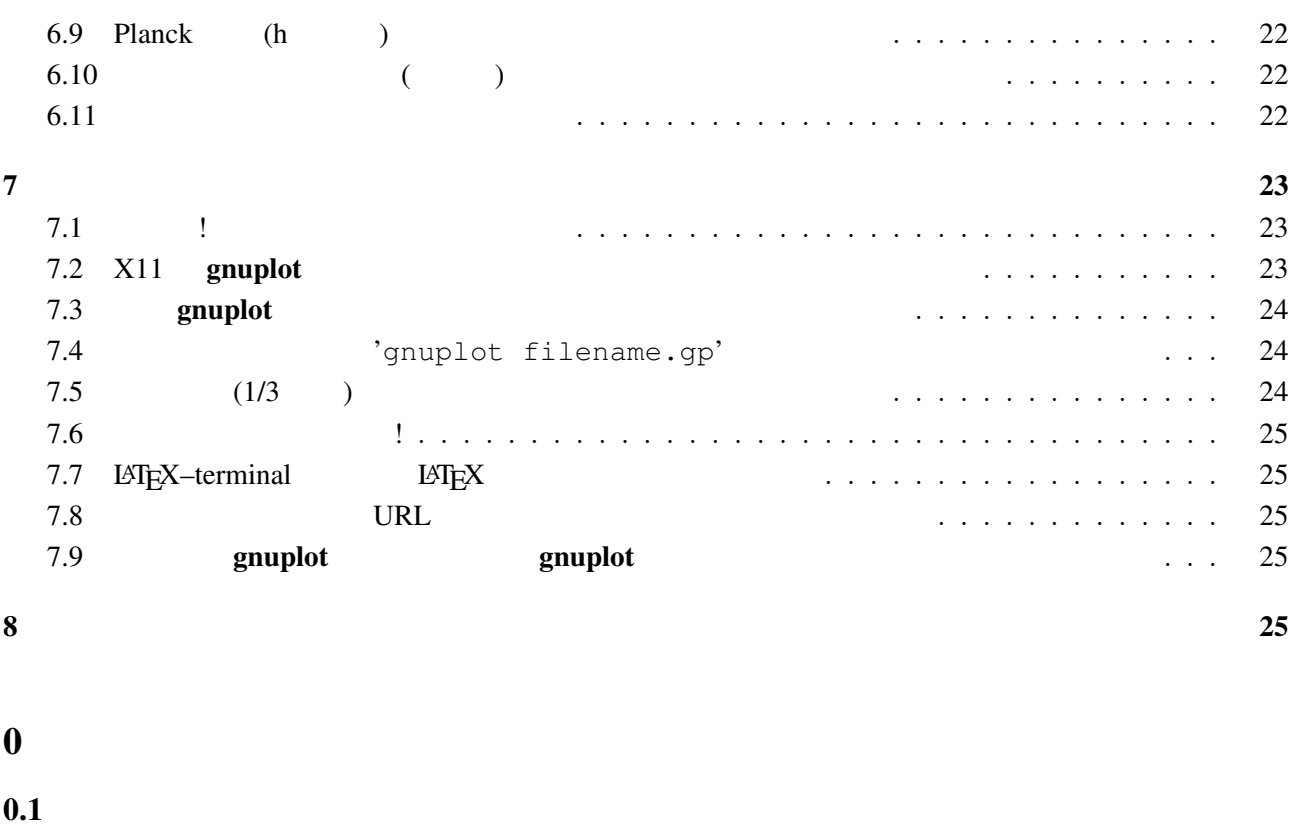

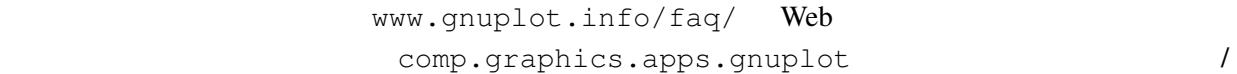

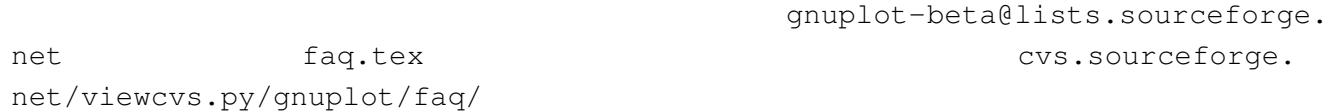

### $1$

### 1.1 gnuplot

### gnuplot the contract  $\sim 2$

 $\overline{3}$ 

 $g \text{nuplot}$ 

### 1.2 symphot

gnuplot Thomas Williams, Colin Kelley, Russell Lang, Dave Kotz, John Campbell, Gershon Elber, Alexander Woo

Thomas Williams :

<span id="page-3-0"></span>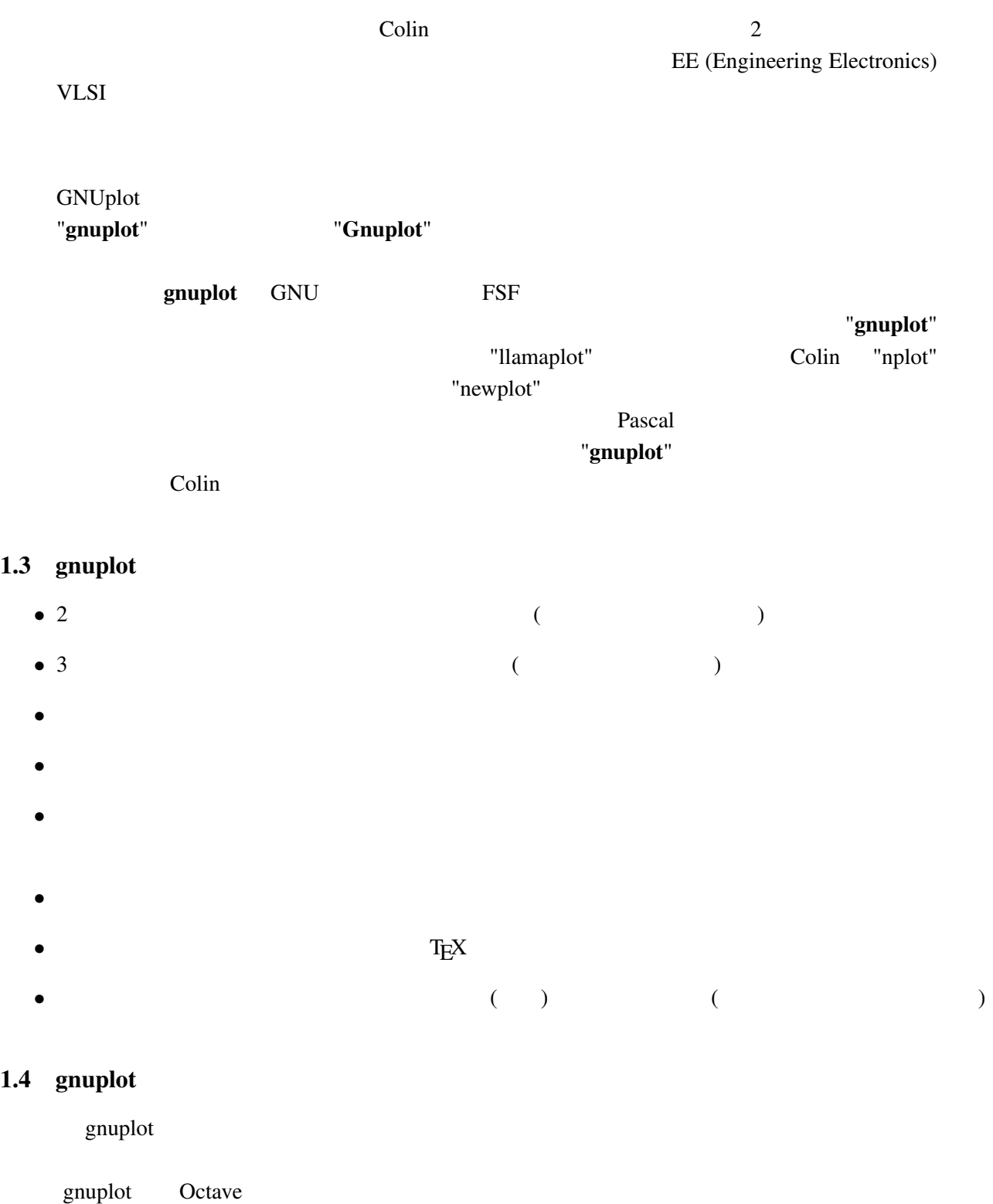

cgi Web 2019 Web 2019 Web 2019 Web 2019 Web 2019 Web 2019 Web 2019 Web 2019 Web 2019 Web 2019 Web 2019 Web 201

### $1.5$  gnuplot

gnuplot MS Windows, linux, unix, OSX VMS, Ultrix, OS/2, MS-DOS, Amiga, OS-9/68k, Atari ST, BeOS, Macintosh

 $4.0$ 

### $FAQ$

<span id="page-4-0"></span>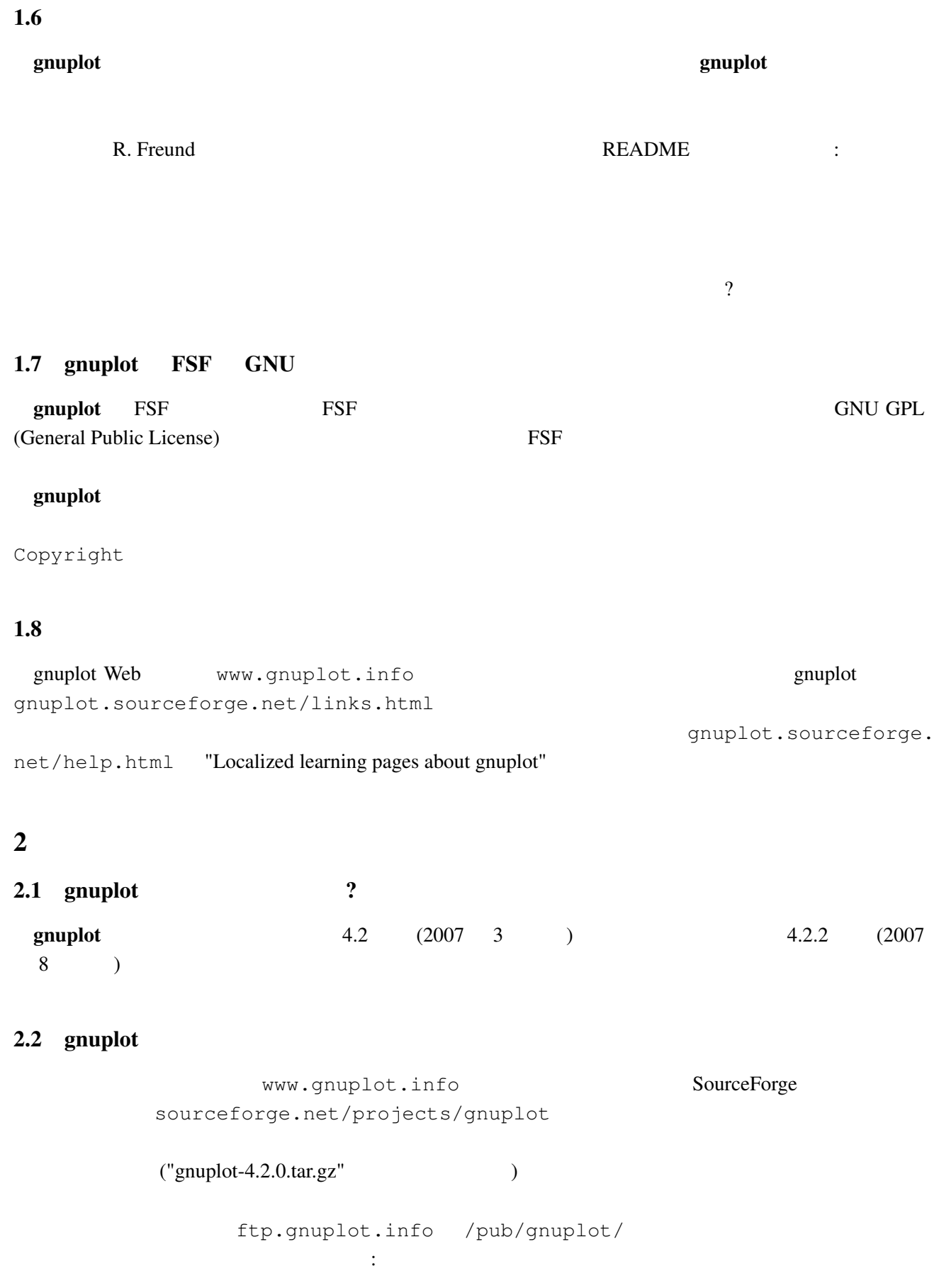

- <span id="page-5-0"></span>*•* mirror.aarnet.edu.au /pub/gnuplot/
- *•* ftp.dartmouth.edu /pub/gnuplot/
- *•* [ftp.irisa.fr](ftp://mirror.aarnet.edu.au/pub/gnuplot/) /pub/gn[uplot/](/pub/gnuplot/)
- *•* [ftp.gnuplot.vt.edu](ftp://ftp.dartmouth.edu/pub/gnuplot/) </pub/gnuplot/>

**gnuplot** [CTAN \(the Co](/pub/gnuplot/)mprehensive TeX Archive Network)

graphics/gnuplot

*•* www.ctan.org/

### 2.3 gnuplot

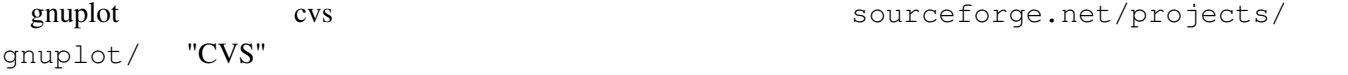

```
ge.net:/cvsroot/gnuplot login
cvs -z3 -d:pserver:anonymous@gnuplot.cvs.sourceforge.net:/cvsroot/gnuplot co -P gnu
```
 $(bash)$ 

```
export CVSROOT=:pserver:anonymous@gnuplot.cvs.sourceforge.net:/cvsroot/gnuplot
cvs login
cvs -z3 checkout gnuplot
```
<return>

```
gnuplot ./configure ./prepare con-
figure \rhoomuplot examples of \alpha gnuplot of \alphaOS/2, Windows, Macintosh
```
: https://www.gnuplot-beta@lists.sourceforge.net

#### 2.4 gnuplot

README.1ST README

```
• Unix ./configure (
 ./configure --prefix=$HOME/usr) make end make install
  make install-strip
           RPMcheckinstall make install-strip \qquad \qquad \qquad checkinstall
```
- DOS bash DJGPP djconfig.sh
- **makefile (** OS/2 makefile.os2, Windows makefile.mgw makefile.cyg ) config/ src/ make

<span id="page-6-0"></span> $\frac{1}{\sqrt{1-\frac{1}{\sqrt{1-\frac{1$ • Unix man (gnuplot ) • (and  $($ • gnuplot  $(14T_FX)$ **•** gnuplot (  $\qquad \qquad$  ; T<sub>E</sub>X  $\qquad$  )  $\rm LATEX$ docs tutorial docs tutorial  $\sim$ make pdf  $/$ 

gnuplot.sourceforge.net/documentation.html gnuplot

( ?) PostScript ftp.gnuplot.info /pub/gnuplot ftp manual.ps.Z, [tutorial.ps.Z](http://gnuplot.sourceforge.net/documentation.html) subset of the gnuplot sensor of the gnuplot gpdoc.zip, gpdoc2.zip

 $2.6$ 

gnuplot.sourceforge.net/demo/

2.7 gnuplot gnuplot  $\ddotsc$ 

 $\rm{NEDME}$ 

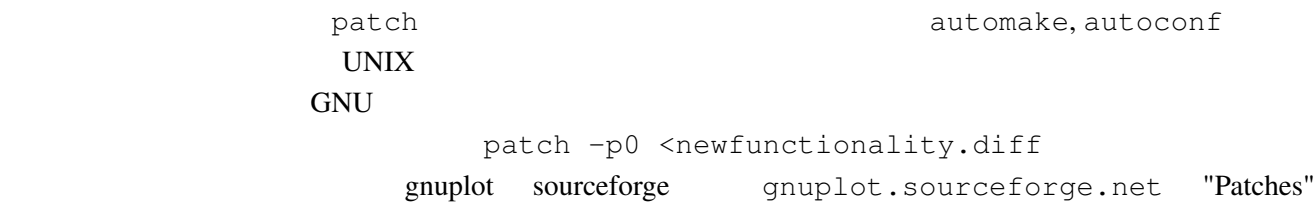

### 3 (Working with it)

 $3.1$ 

help  $h$ 

plot set

demo the three states  $\mathcal{L}$ 

### <span id="page-7-0"></span>gnuplot  $g$ nuplot  $g$

comp.graphics.apps.gnuplot gnuplot-info@lists.sourceforge.net

URL lists.source[forge.net/lists/listinfo/gn](news://comp.graphics.apps.gnuplot)uplot-info [comp.graphics.apps](mailto://gnuplot-info@lists.sourceforge.net).gnuplot

 $3.2$ 

 $\text{LAT}$ <sub>E</sub>X  $\rightarrow$ 

set terminal set terminal postscript **PostScript**  $\qquad \qquad$  PostScript  $\qquad \qquad$  set output  $X-Windowns System$  Unix  $\sin(x)$ gnuplot> plot [-6:6] sin(x) gnuplot> set terminal postscript Terminal type set to 'postscript' Options are 'landscape monochrome "Courier" 14' gnuplot> set output "sin.ps" gnuplot> replot gnuplot> set output # gnuplot> set terminal x11 #  $gnuplot >$  ! lp  $-ops \sin.ps$  # PS ( $\qquad ()$ request id is lprint-3433 (standard input) lp: printed file sin.ps on fg20.rz.uni-karlsruhe.de (5068 Byte) ! gnuplot> set term push/pop gnuplot> set terminal postscript eps color lw 15 "Helvetica" 20 gnuplot> set out 'a.eps' gnuplot> replot gnuplot> set term pop set term pop  $s$ et term push  $x11$ , pm, win MS Windows  $3.3$ (set term set output (2009) (PostScript, emf, svg, pdf, TEX,

<span id="page-8-0"></span>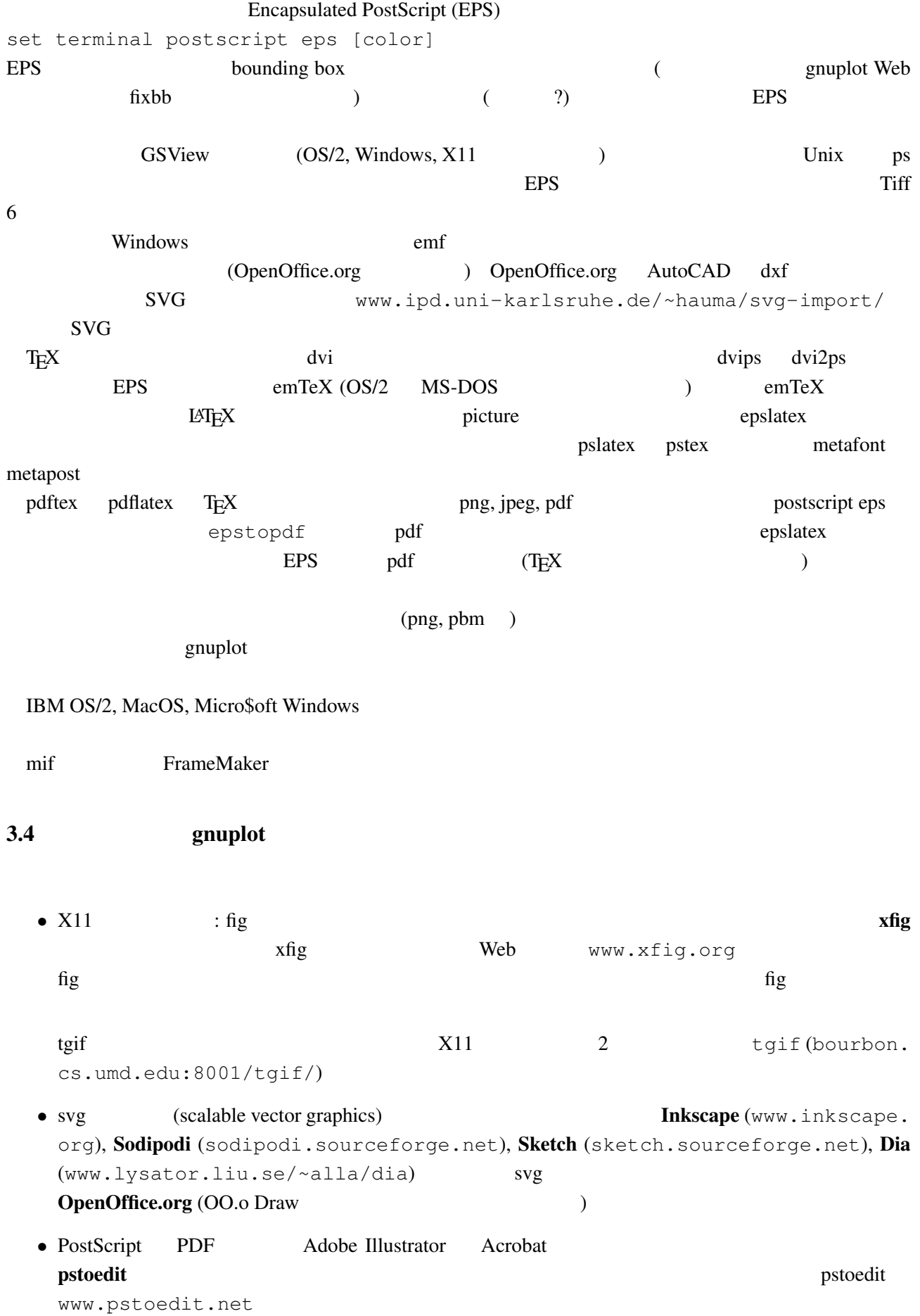

- <span id="page-9-0"></span>• mif FrameMaker
- DXF AutoCAD
- (png, jpeg, pbm ) ImageMagick Gimp ログラム (ドロー系ツール) を、ピクセル画像にはピクセル画像系のプログラム (ペイント系ツー ) expresses the contract of  $\mathcal{L}$

gnuplot  $\mathcal{L}$ 提供しています。コマンド test は、現在選択されている出力形式用の、利用可能な定義済みの色、サ

 $3.6$  GIF GIF libgd (www.libgd.org)  $gd$  (  $1.2$   $1.4$  ) GIF  $1.6$  $2.0.27$  GIF GIF  $1.6$  PNG 1.7 JPEG Boutell gd  $2.0.28$  GIF  $2.0.29$  GIF 使用している gnuplot gd ライブラリをリンクして作られたものならば、その版の gd ではいずれの形 (GIF, PNG, JPEG) いちはない。<br>アドバインの形では、それはありません。<br>タイプの形では、それはありません。 ( convert f.png f.gif nconvert -out gif f.png ) GUI GUI POStscript (EPS) ghostscript convert -density 150 f.eps f.gif gsview, gv, kghostview ghostscript GUI GIF PNG

### $3.7$

gnuplot demo animate.dem **gnuplot** gd 2.0.29 (and  $\alpha$ ) exists a set of  $\alpha$  gif  $\alpha$ で直接アニメーション GIF 画像を作成できます。 www.danbbs.dk/~dino/whirlgif whirlgif 3.04  $\rm GIF$ Veb 2012  $gnuplot$   $GIF$ gifsicle (www.lcdf.org/~eddietwo/gifsicle) gifmerge (the-labs.com/GIFMerge)

mpeg\_encode mpeg

#### <span id="page-10-0"></span> $\mathbf g$ nuplot  $\mathbf g$

```
gnuplot> # :
gnuplot> f(x,y) = y - x*x^2 / tan(y)gnuplot> set contour base
gnuplot> set cntrparam levels discrete 0.0
gnuplot> unset surface
gnuplot> set table 'curve.dat'
gnuplot> splot f(x,y)
gnuplot> unset table
gnuplot> plot 'curve.dat' w l
```

```
z = f(x,y) 1 z=0
```
### $3.9 \quad 2$

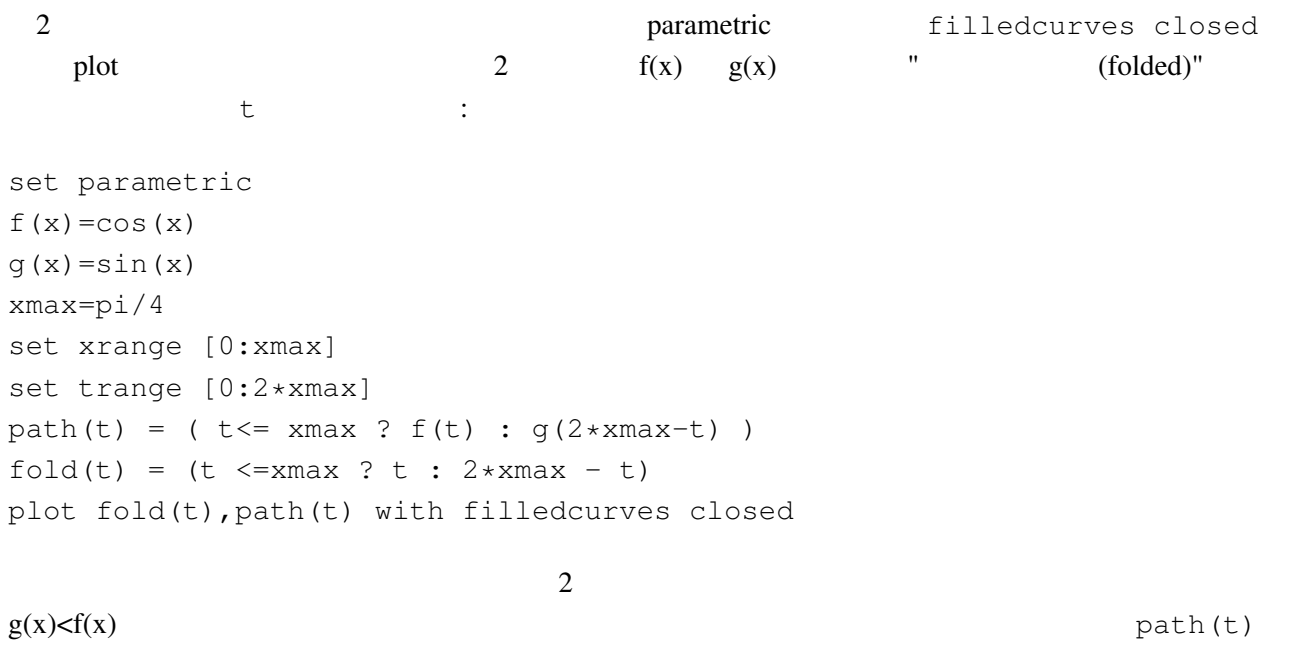

 $3 \t (0/0)$ 

help parametric, help filledcurves, help ternary

 $3.10 \quad \text{pm3d}$  splot set pm3d; splot 'a.dat'  $2$   $($ eration is a set of the state of the state of the gnuplot demo  $gnuplot$  demo demo/glass.dat demo/triangle.dat awk (addblanks.awk )  $1$ 

```
/^[[:blank:]]*#/ {next} # (# )
NF < 3 {next} # 3
$1 != prev {printf "\n"; prev=$1} #
{print} #
                        awk -f addblanks.awk <a.dat
unix and the splot splot "<awk -f addblanks.awk a.dat"
```
 $3.11$  ( )  $3$   $2$ set view 180,0 and set view map; unset surface set pm3d map タの行列化 (格子化) の必要もありません。pm3dCompress.awk pm3dConvertToImage.awk postscript postscript 2000 to the postscript of the postscript of the postscript of the postscript of the postscript of the postscript of the postscript of the postscript of the postscript of the postscript of the postscri 2 2 with image gnuplot sourceforge www.sourceforge. net/projects/gnuplot/ "Patches"

### $3.12$  pm3d / dots/points

pm3d explicit (implicit ) : gnuplot> set pm3d explicit gnuplot> splot x with pm3d, x\*y with points

### $3.13$

: unset clabel

set contour both; set cntr levels 100 unset clabel unset surface splot x\*y with line lt -1 pause -1 splot x\*y with line palette

table table table table table table table table table table table table table table table table table table table table table table table table table table table table table table table table table table table table table

set contour base; set cntrparam levels 15; unset surface; set view map splot x\*x+y\*y; pause -1 set table 'contour.dat' replot unset table

### $\overline{c}$

reset plot 'contour.dat' with line -1

 $3 \overline{\phantom{a}}$ 

```
reset
\begin{array}{ccccc}\n# & 1 & & 2\n\end{array}!awk "NF<2{printf\"\n\"}{print}" <contour.dat >contour1.dat
splot 'contour1.dat' with line -1
\gamma pm3d and \gammaz set label
                             gnuplot gnuplot.sourceforge.
net/scripts/index.html#tricks-here
```
### 3.14  $pm3d$  /

table table  $\sim$ 

set pm3d map

set ticslevel 0

```
# x*x-y*yset contour base; set cntrparam level 20
unset surface
set table 'contour.dat'
splot x*x-y*y
unset table
```
 $\#$  1 2  $\qquad$  2 !awk "NF<2{printf\"\n\"}{print}" <contour.dat >contour1.dat

#### $#$

```
reset
set palette gray
set palette gamma 2.5
set pm3d map
set pm3d explicit
splot x*x+y*y with pm3d, 'contour1.dat' with line lt -1
!rm contour.dat contour1.dat
```
 $\overline{2}$  2

#### $3.15$  pm $3d$

 $3 \overline{\phantom{a}}$ 

 $#$  1 x0 y0 z0 <c0> x1 y1 z1 <c1> x2 y2 z2 <c2> x2 y2 z2 <c2>

<span id="page-13-0"></span> $#$  2 x y z ... 1  $\sim$  2  $\langle$  c> ( splot ): set pm3d set style data pm3d splot 'facets.dat' splot 'facets\_with\_color.dat' using 1:2:3:4 set style data pm3d splot ... with pm3d  $\text{pm}3\text{d}$  $\overline{c}$ gnuplot 3  $2$  indden3d'  $2$  $($ 結果として、gnuplot は曲面や 3 次元の物体を仮想現実としては描画しません。これは set pm3d map  $\sim$  3  $\sim$  VRML  $3.16$ : set palette rgbformulae -25,-24,-32 the state of the state of the state of the state of the state of the state of the state of the state of the state of the state of the state of the state of the state of the state of the state of the state of the state of t 4 **(Wanted features)** 4.1 gnuplot 3.7, 4.0, 4.2 contracts and  $N\textrm{EWS}$  are graphot of  $\mathbb{R}^n$  gnuplot  $\mathbb{R}^n$ "New features" 4.2 gnuplot gnuplot set term

gnuplot/src/term.h

## <span id="page-14-0"></span>4.3 gnuplot

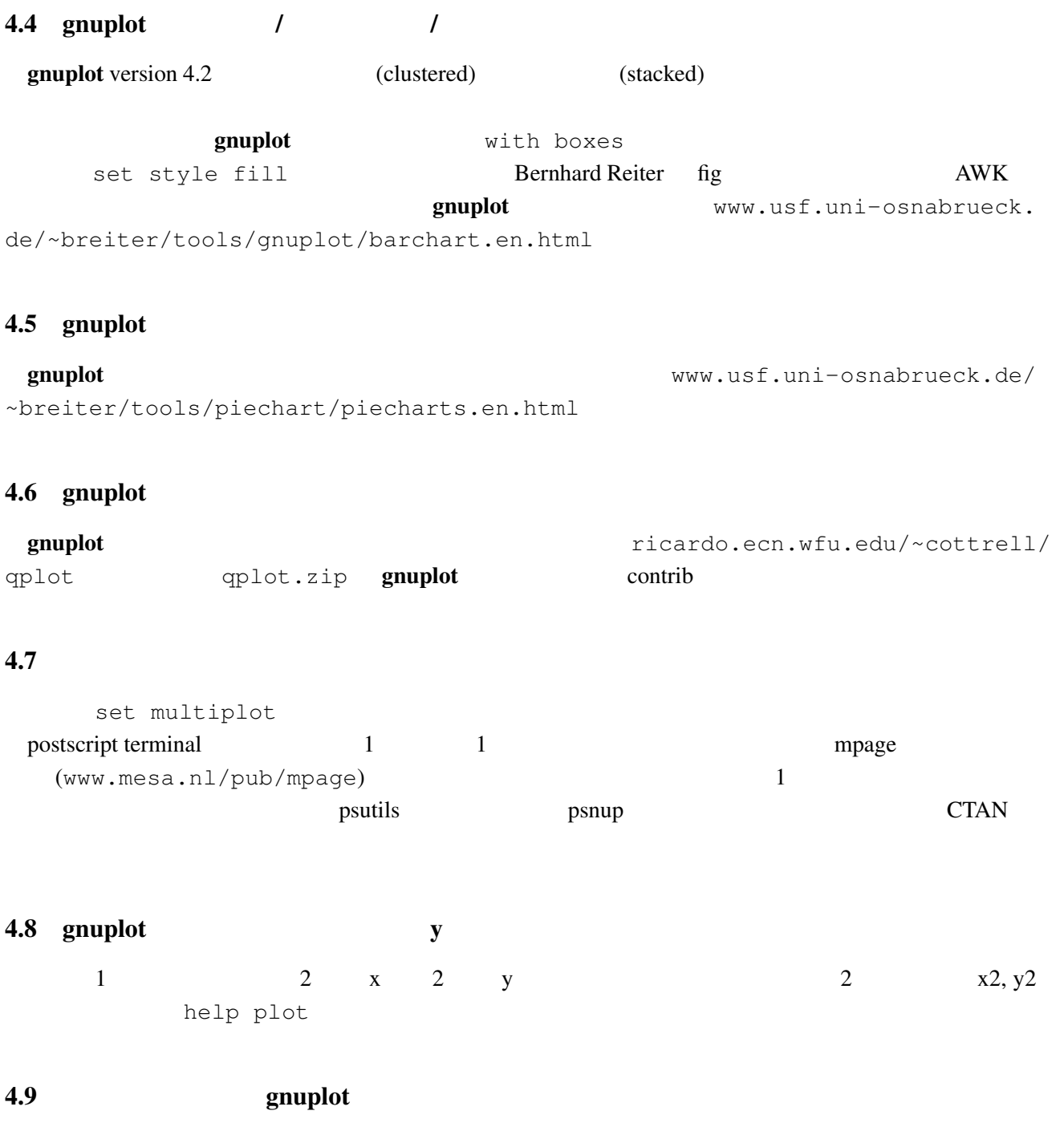

plot "-" plot "-" plot "-"

gnuplot> plot "-" 1 1 2 4 3 9 e

<span id="page-15-0"></span>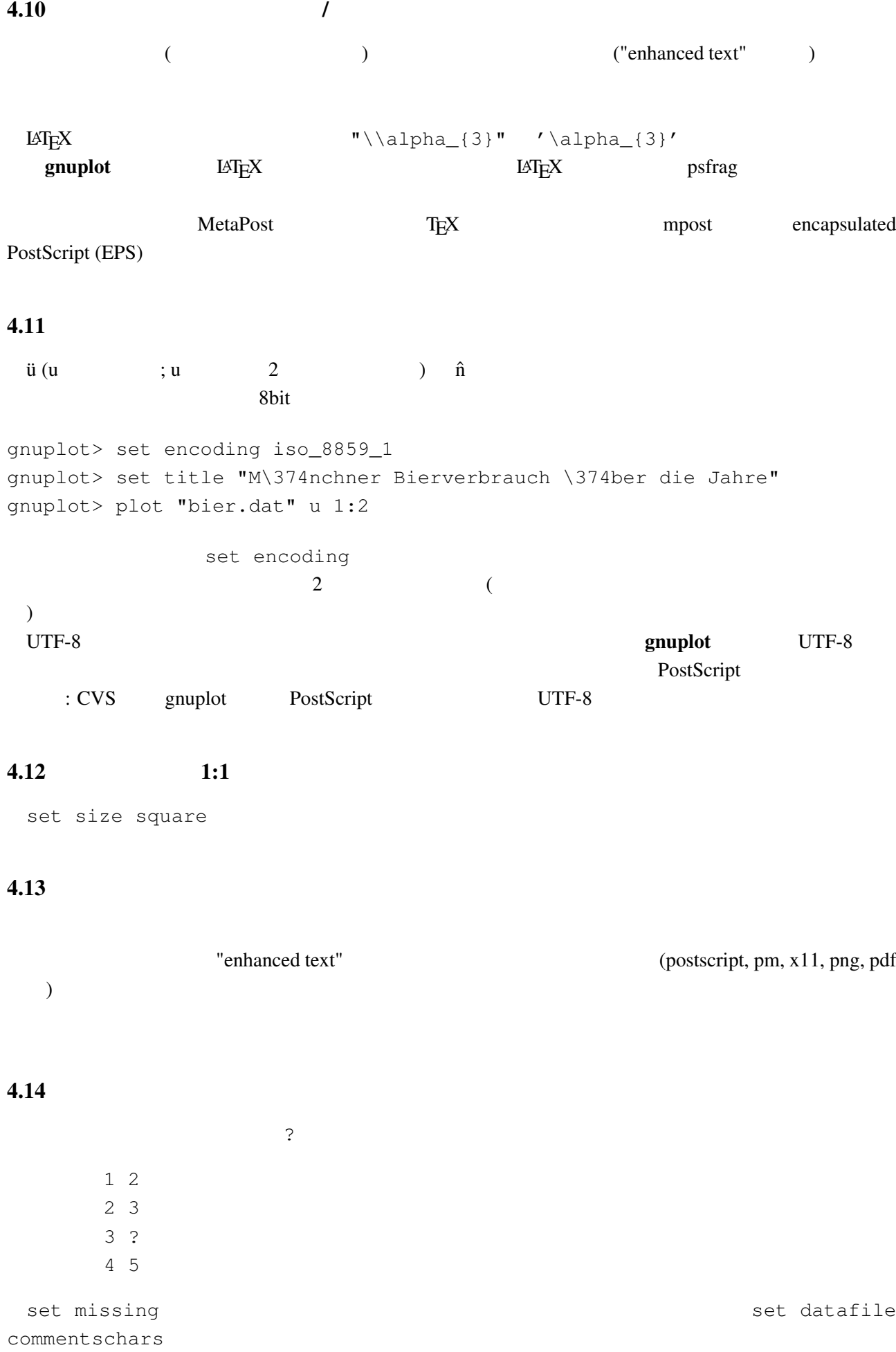

<span id="page-16-0"></span>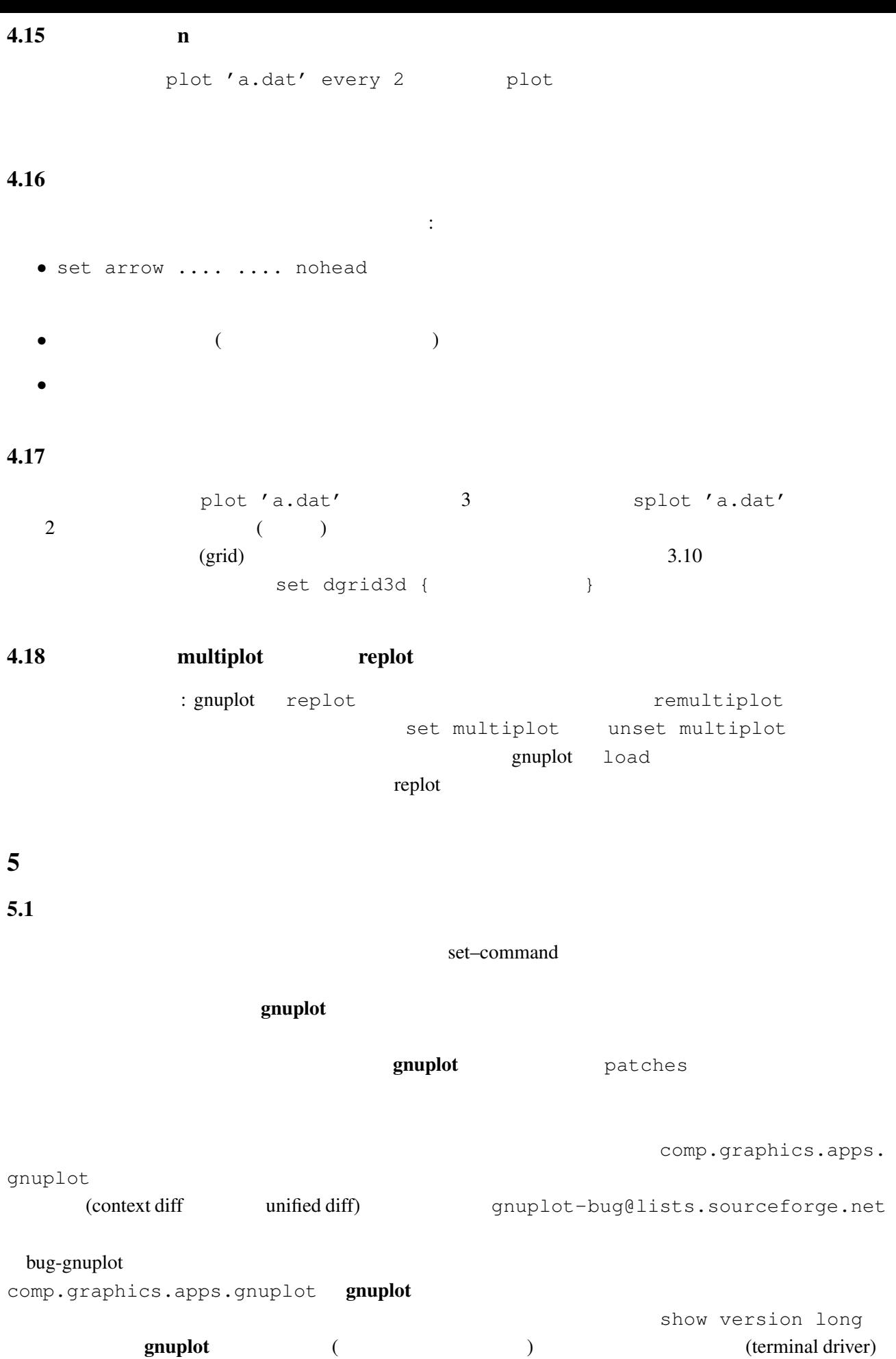

<span id="page-17-0"></span>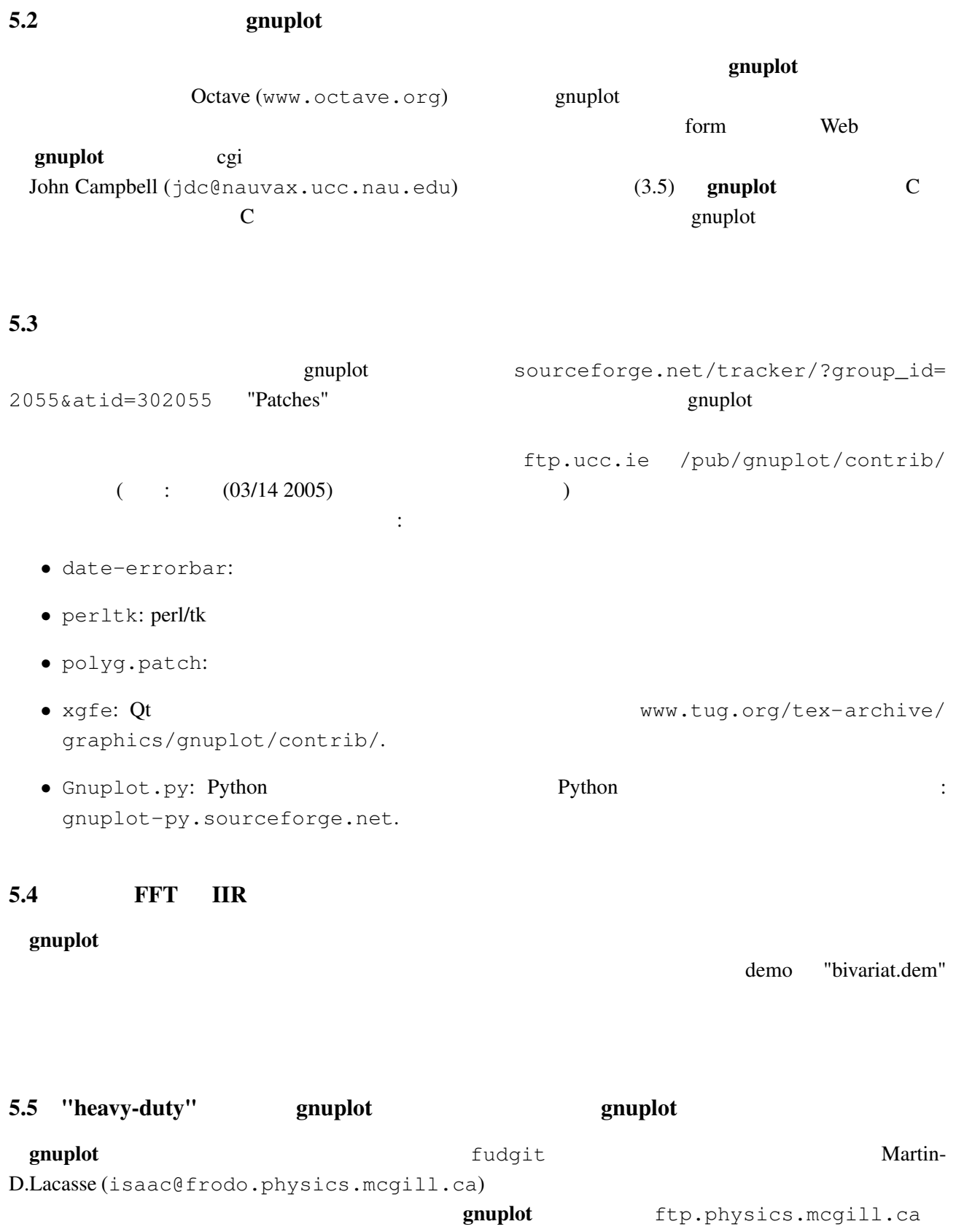

/pub/Fudgit/fudgit\_2.33.tar.Z がそれです。または、主な Linux サイトである tsx-11.mit.

<span id="page-18-0"></span>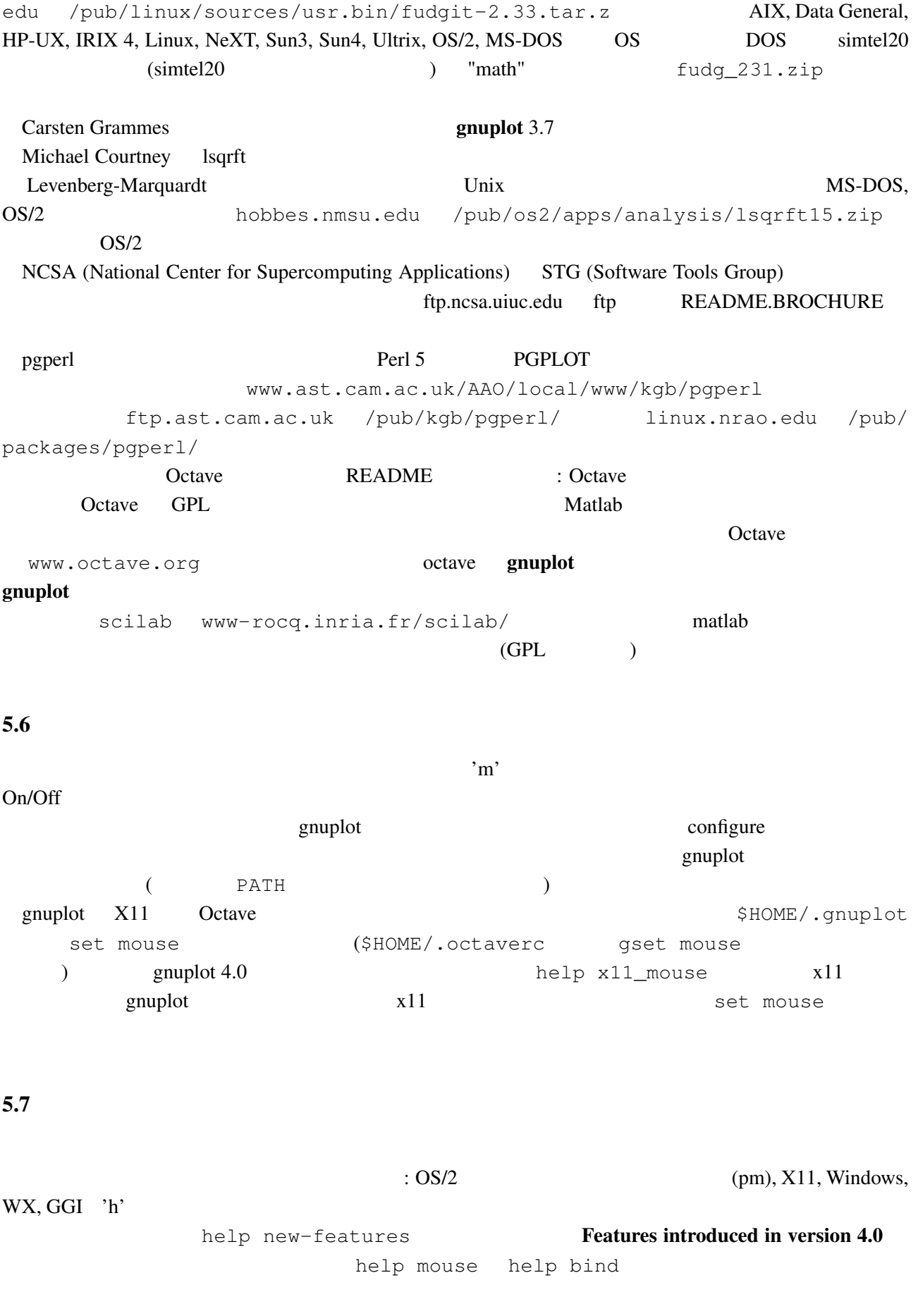

### <span id="page-19-0"></span>5.8 gnuplot

 $g$ nuplot  $g$ nuplot  $g$ 

gnuplot-beta@lists.sourceforge.net examplot the contract contract  $\alpha$  is the contract of the contract of the contract of the contract of the contract of the contract of the contract of the contract of the contract of the contract of the contract of the con sourceforge.net/tracker/?group\_id=2055&atid=302055 'Patches' particles' the contract the contract of the contract of the contract of the gnuplot-beta@

lists.sourceforge.net

### 5.9 gnuplot

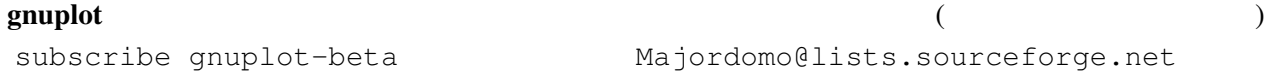

### $5.10$  FAQ  $?$

(end{) gnuplot-beta@lists.sourceforge.net

### 6 ([Making life easier\)](mailto://gnuplot-beta@lists.sourceforge.net)

### 6.1  $\hspace{1cm}$  2

(parametric)  $\vdots$ 

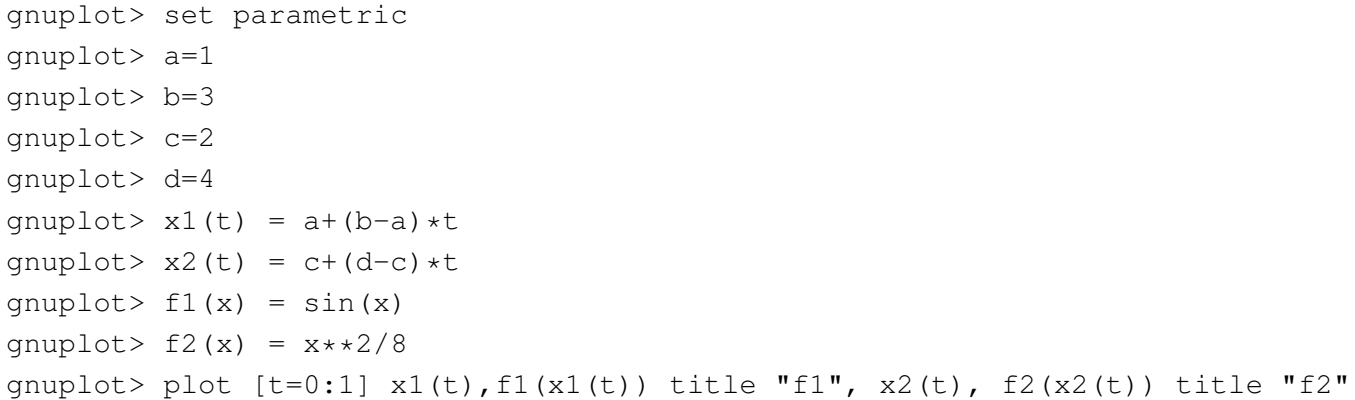

#### gnuplot  $1/0$

gnuplot> set xran [-10:10] gnuplot> plot (abs(x)>0.5?1/0: x\*\*2)

 $2 \quad |x| < 0.5$ 

### $6.2$

Unix  $\text{popen}()$ 

 $\alpha$  awk  $\alpha$ 

gnuplot> plot "< awk ' { print \$1, \$3/\$2 } ' file.in"

<span id="page-20-0"></span>

plot help plot

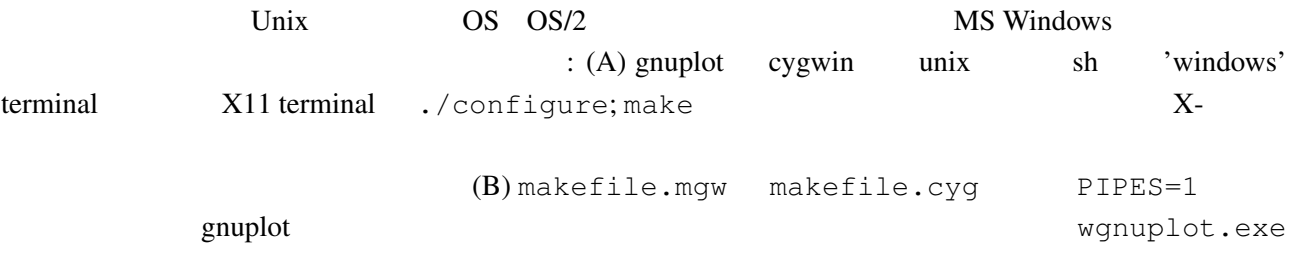

### $6.3$  gnuplot  $LAT$ <sub>E</sub>X

```
\rm \mu T_{EX} enuplot \rm \mu T_{EX}David Kotz ftp.dartmouth.edu pub/
gnuplot/latex.shar (completed to (03/14\ 2005) archie
gnuplot-latex.shar 
and the contract of the contract of the contract of the contract of the contract of the contract of the contract of the contract of the contract of the contract of the contract of the contract of the co
plot.tex skel.tex skel.tex
\rm \emph{LAT} _{E}X
```
### $6.4$  /

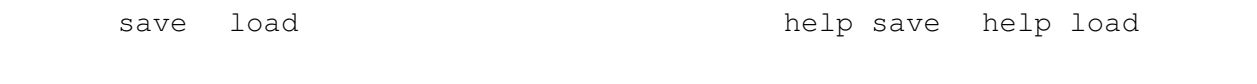

set term push set term pop

### $6.5$  splot ( $\qquad \qquad$ )

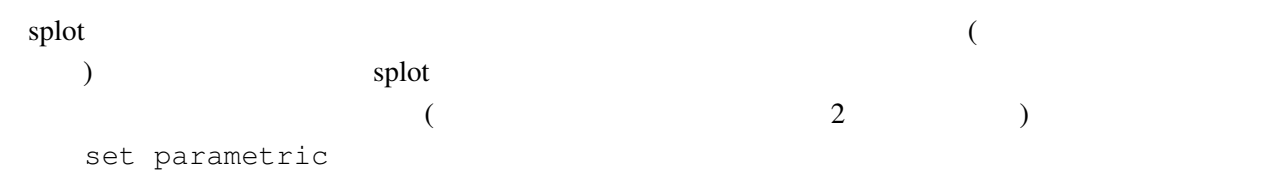

### 6.6  $x-y$   $f(x,y)$

```
:
```

```
gnuplot> f(x, y) = x * * 2 + y * * 2gnuplot> x(u) = 3*u
gnuplot> yu(x) = x * * 2gnuplot> y1(x) = -x * * 2gnuplot> set parametric
gnuplot> set cont
gnuplot> splot [0:1] [0:1] u, yl(x(u))+(yu(x(u)) - yl(x(u)))*v,\
> f(x(u), (yu(x(u)) - yl(x(u))) *v)
```
<span id="page-21-0"></span>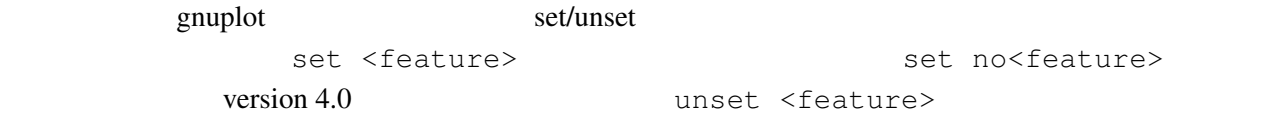

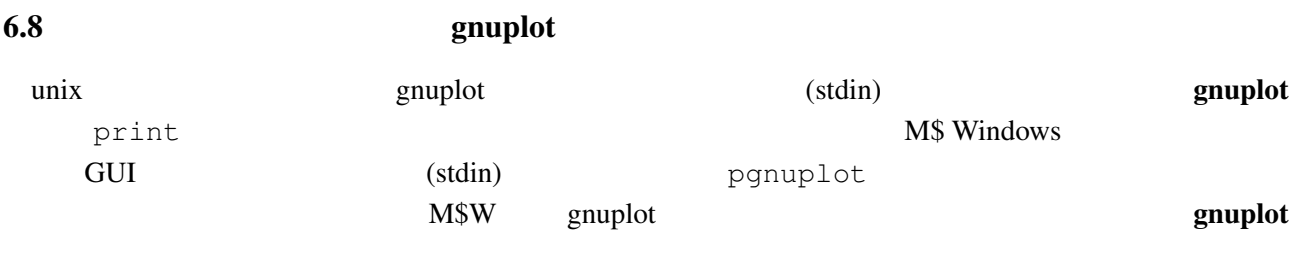

### $6.9$  Planck  $(h)$

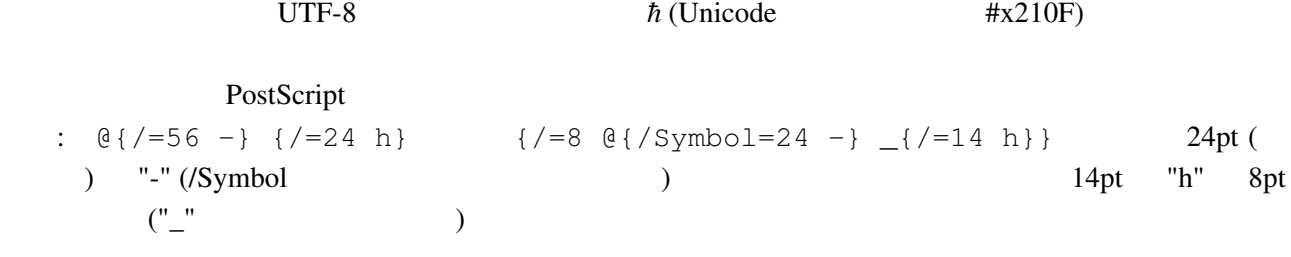

(iso-latin-1

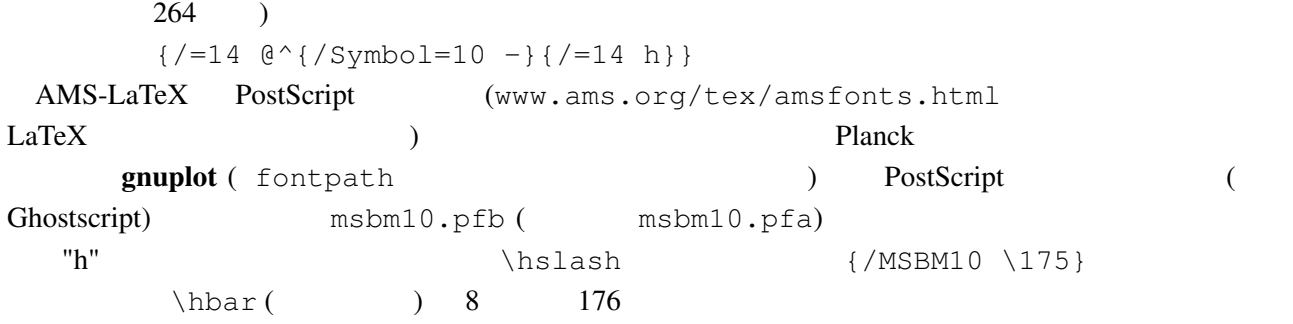

## 6.10  $($ Planck **IVTF-8** <del>Details UTF</del>-8 *○* (Unicode #2299; "circled dot operator")  $\#x2609$  $"sun"$

#### 6.11 全く何もないページを出力するには

(multiplot ): reset; unset xtics; unset ytics unset border; unset key set title 'Title on an empty page'

<span id="page-22-0"></span>plot [][0:1] 2

### 7 共通の問題

7.1 !

gnuplot  $\mathbf{r}$ 

 $g$ nuplot  $g$ 

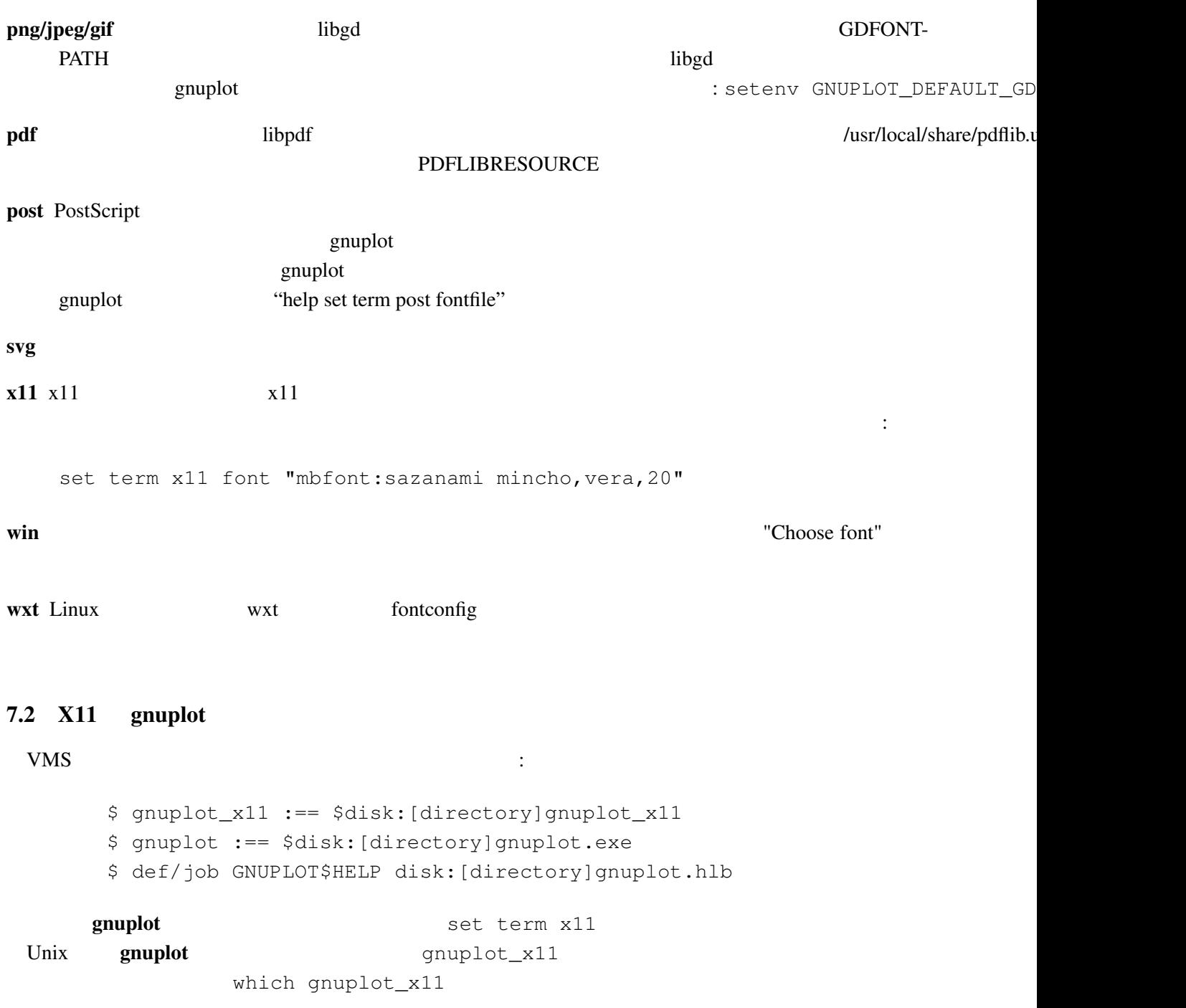

### <span id="page-23-0"></span>7.3 gnuplot

 $g \mathbf{n}$ uplot 1e-08  $0$  $\overline{0}$  $"0"$  $($  : gnuplot 3.6  $)$ : gnuplot> plot 'test1' Warning: empty y range [4.047e-19:3e-11], adjusting to [-1:1] gnuplot> set yrange [4e-19:3e-11] gnuplot> plot 'test1'  $\hat{\phantom{1}}$ y range is less than 'zero' gnuplot "zero" gnuplot> set zero 1e-20 help set zero 7.4 <sup>'</sup>gnuplot filename.gp' それはちゃんと描いているんですが (スクリプトファイルにエラーがなければ)、スクリプトが完了し 1: plot pause -1  $2:$  gnuplot filename.gp  $-$  ( $\qquad \qquad$ ) 3A: X-Window System gnuplot -persist  $X11$  $"q"$ 3B: M\$ Windows - persist /noend 4: OS/2 PM set term pm persist set term pm server X11 set term x11 persist  $7.5 \t (1/3)$ gnuplot  $1/3$  0 ます。もしていならば、その後にドット "..." ということ こうしょうしょう gnuplot> print 1/3 0 gnuplot> print 1./3. 0.333333  $\mathbb C$  Fortran

# <span id="page-24-0"></span> $7.6$  ! set output (postscript, pdf, latex, svg, ...) svg, gnuplot (set output unset output)  $(set term)$  gnuplot  $(png, emf, ...)$  $7.7$  LAT<sub>E</sub>X–terminal LAT<sub>E</sub>X

 $\text{LATEX 2}_{\mathcal{E}}$  "\Diamond" "\Box" 

latexsym amssymb **LATEX**  $\rm LAT_{E}X$ 

 $7.8$  URL

 $NASA$  version 4.2 用のサンプルが gnuplot.sourceforge.net/demo にあります。開発版用のサンプルは gnuplot. sourceforge.net/demo\_4.3

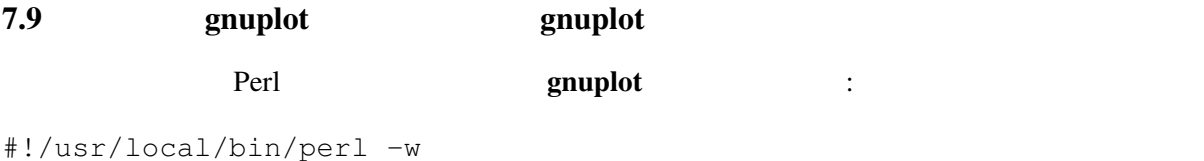

```
open (GP, "|/usr/local/bin/gnuplot -persist") or die "no gnuplot";
# force buffer to flush after each write
use FileHandle;
GP->autoflush(1);
print GP,"set term x11;plot '/tmp/data.dat' with lines\n";
close GP
```
gnuplot the close GP and of the state  $\mathbb{C}$  and  $\mathbb{C}$  are  $\mathbb{C}$  and  $\mathbb{C}$  are  $\mathbb{C}$  and  $\mathbb{C}$  are  $\mathbb{C}$  and  $\mathbb{C}$  are  $\mathbb{C}$  and  $\mathbb{C}$  are  $\mathbb{C}$  and  $\mathbb{C}$  are  $\mathbb{C}$  and  $\mathbb{C}$  are  $\$ 

 $3 \t : 1 \t gnuplot \t pause -1$  $2 \qquad \qquad \text{gnuplot}$ 3 **3** -persist Theoryton -persist **X-Window** 

System

### 8 帰属

gnuplot 3.7 (The State of the State of the State of the Hans-Bernhard Broeker, John Campbell, Robert Cunningham, David Denholm, Gershon Elber, Roger Fearick, Carsten Grammes, Lucas Hart, Lars Hecking, Thomas Koenig, David Kotz, Ed Kubaitis, Russell Lang, Alexander Lehmann, Alexander Mai, Carsten Steger, Tom Tkacik, Jos Van der Woude, James R. Van Zandt, Alex Woo version 4.0

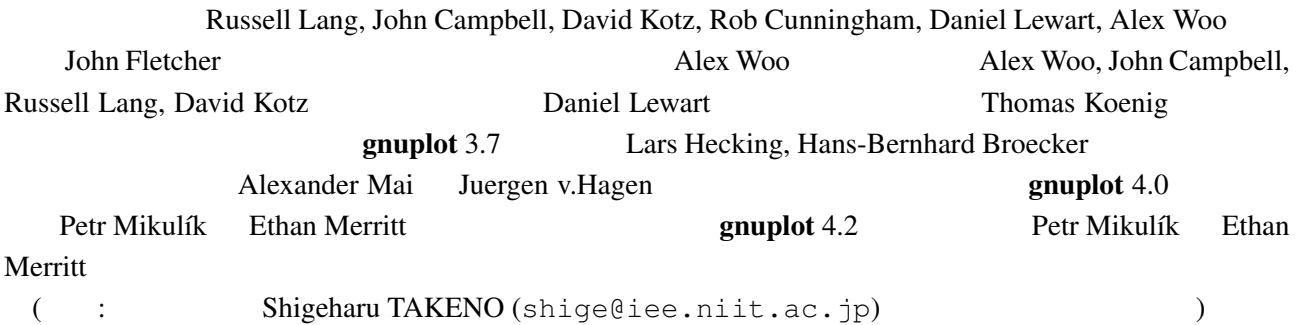